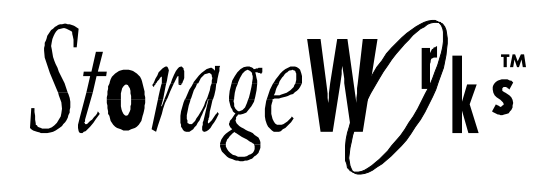

# Product Notes

# *Program Card (PCMCIA) Replacement Procedures for RAID Array 310 Controller*

This product note describes how to replace a faulty RAID controller in the RAID Array 310 Subsystem.

## **READ ME FIRST**

It is extremely important that you follow this procedure when replacing and SWXRC-03 controller in the field to avoid corrupting customer saved configuration data.

This replacement SWXRC-03 controller contains a PCMCIA card (PC card) that has HSOF firmware version V31Z installed on it.

If you are replacing a controller that had V31Z firmware on it, and you are absolutely sure of this, simply exchange the failed controller with the replacement controller.

If you are not sure which version of firmware was in the failed controller or the failed controller had firmware version V27Z firmware, you must replace the PC card in the new controller with the PC card from the failed unit to avoid corrupting the customer's saved configuration data. The following procedure describes how to do this.

#### **Removing and Replacing the Cover**

Use the following procedure to remove the SWXRC-03 controller cover. The cover must be removed to replace the program card.

#### **Removing the Cover**

Use the following procedure to remove the cover.

- 1. Remove the four flat head screws from both sides of the cover , as shown in Figure 1.
- 2. Remove the two pan screws from the rear sides of the cover, as shown.
- 3. Carefully slide the cover forward to disengage the two locating pins and remove the cover from the base, as shown.
- 4. The removal of the cover is complete.

#### **Replacing the Cover**

Use the following procedure to replace the cover.

- 1. Carefully slide the cover over the controller base, aligning the locating pins with the holes in the front panel of the base, as shown in Figure 1.
- 2. Install the two pan screws on both sides of the cover, as shown.
- 3. Install the four flat head screws on both sides of the cover, as shown.

#### **Figure 1 Removing and Replacing the Controller Cover**

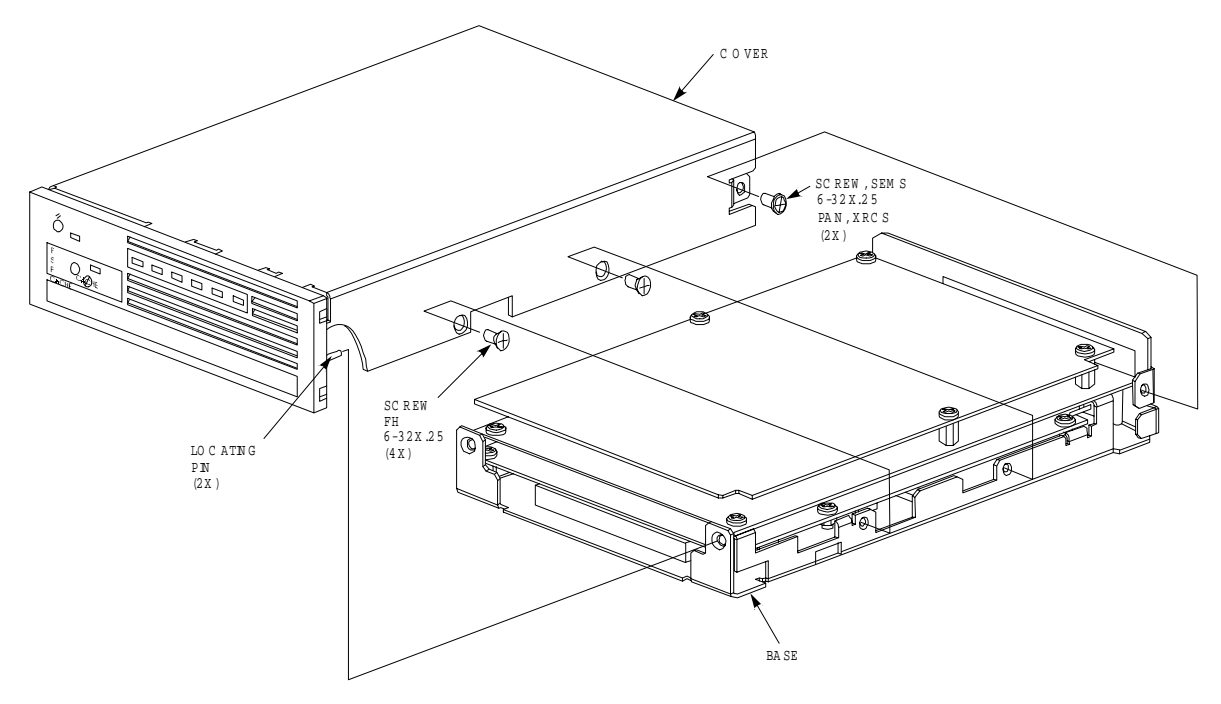

C X 0 -4 7 1 9 A -M C

### **Removing and Replacing the Program Card**

Use the following procedure to remove and replace the SWXRC-03 controller program card.

#### **Removing the Existing Program Card**

- 1. Use the controller cover removal procedure and remove the controller's cover to access the program card.
- 2. Remove the program card by pushing the eject button (shown in Figure 2) on the right-hand side of the PCMCIA port. Gently pulling the card out.
- 3. The removal of your program card is now complete.

#### **Replacing the Program Card**

- 1. Insert the program card into the card port, as shown in Figure 2, using care to orient the dot on the top of the card *facing down*.
- 2. Replace the controller cover using the replacing the cover procedure.
- 3. The replacement of your program card is complete.

#### **Figure 2 Program Card**

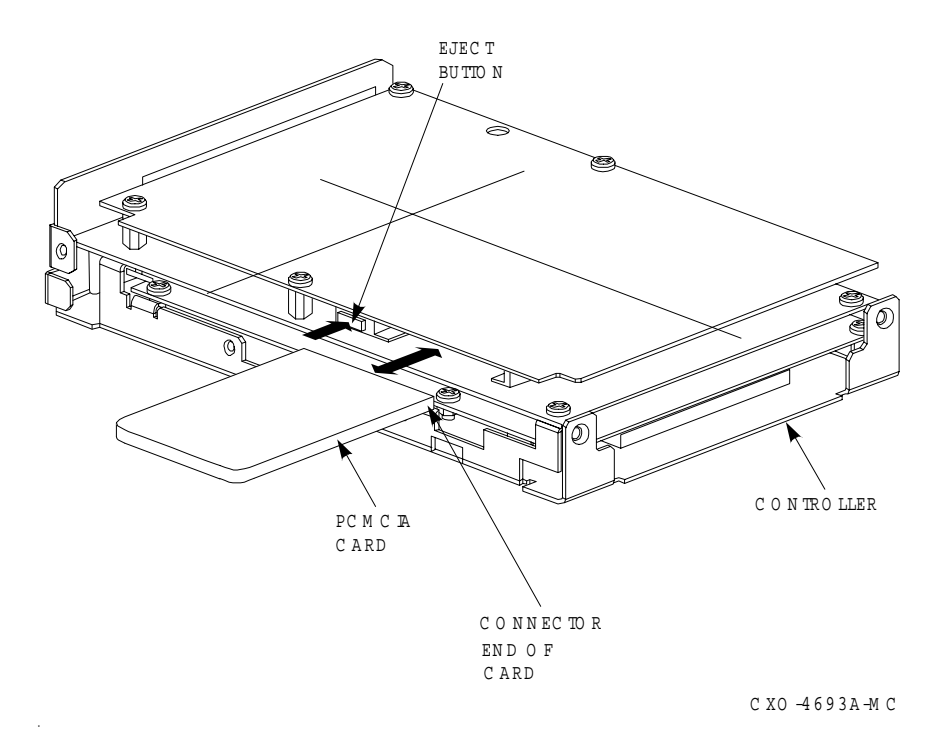